# **Building with Ant**

I have only tested this with ant build 1.4.1 to 1.5 so do not know if it is backwards compatible with previous versions.

A lot of new options and targets have been added by Christian Geisert. This really makes the build process more flexible and complete. Great thanks!!!! For a list of these see step 7. below.

```
Note:
The new .jar file will be in the dist directly and named tn5250j and not my5250j. This is for releases 0.5.5 and forwards.
```
## **[1 Getting Ant](http://jakarta.apache.org/ant/index.html)**

Apache Ant is a Java-based build tool and is part of the Apache Jakarta Project

It can be found at [the following link:](http://jakarta.apache.org/ant/manual/index.html)

[http://jakarta.apache.org/ant/index.html](http://jakarta.apache.org/ant/manual/index.html)

### **2 Installing Ant**

Please refer to the Ant Documentation

htt[p://jakart](http://sourceforge.net/project/showfiles.php?group_id=22923)[a.apache.org](http://cvs.sourceforge.net/cvstarballs/tn5250j-cvsroot.tar.gz)/ant/manual/index.html

#### **3 [Obtaining the tn5250j sour](http://sourceforge.net/cvs/?group_id=22923)ce**

You can obtain the current sources here:

- **Sources**
- Nightly CVS Tarball
- Anonymous CVS Repository Access

```
cvs -d:pserver:anonymous@cvs.tn5250j.sourceforge.net:/cvsroot/tn5250j login
```

```
cvs -z3 -d:pserver:anonymous@cvs.tn5250j.sourceforge.net:/cvsroot/tn5250j
co tn5250j
```
#### **4 Steps to get started after setting up ant**

1. Create a base directory to place source

2. Create two directories beneath the base directory called lib and src for example your directory structure should look like the following:

```
Note:
     As of 0.5.5 the lib directory is created for you during cvs checkout and also provided within the source downloads.
base directory
     |
    +- lib
```
|  $+ -$  src

3. Unzip and place all source files from tn5250j source zip file that was downloaded into src directory.

4. Place the included build.xml file into the base directory.

5. Place the extra .jar files used for mailing in the lib directory.

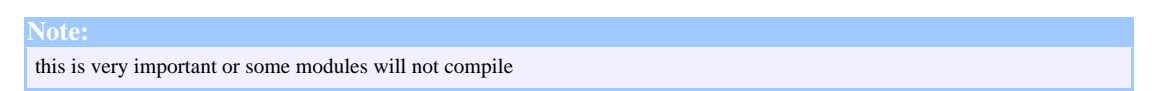

Yo[u can download the e-mail api's from sun. You will need t](http://java.sun.com/products/javabeans/glasgow/jaf.html)wo packages:

- http://java.sun.com/products/javamail/
- http://java.sun.com/products/javabeans/glasgow/jaf.html

JavaMail jar files:

- activation.jar
- mail.jar
- mailapi.jar
- smtp.jar

```
Note:
Scripting jython.jar file is included in the tn5250j-0.x.x-bin-scripting.zip file and is required as well as of 0.5.5
```
6. Now execute ant using one of the methods described in the ant documentation (simple typing ant should work here) or use the sample bat file for windows below:

c:\basedirectory>build all

Sample Windows build.bat that I use on windows

@echo off rem this batch-file can be used to override the java home or ant home rem environment or to set a special classpath and so on... set ANT HOME=D:\jakarta-ant-1.4.1 set JAVA\_HOME=C:\jdk1.3.1 call %ANT\_HOME%\bin\ant -buildfile build.xml %1 %2 %3 %4 %5 %6 %7 %8 %9

For more information on the command line parameters that the build process supports execute the following:

>ant -projecthelp

#### **5 Building in SSL support**

The build process does not include SSL support as default. To compile the files that are associated with SSL you must use the -DSSL=true flag when executing the build process.

**Warning:** If you attempt to build in SSL support using version 1.3 you will get errors.

Example

>ant -DSSL=true all

A special process will have to be followed to allow the code base to interact with 1.3 and 1.4 version at the same time. This is a temporary solution for now until the build process can test for the different versions.

You will now have a .jar file that works for versions 1.3 and 1.4 of the jdk. All will work except for allocating a Secure Socket if using a version of 1.3. However if the JVM that is executing the emulator happens to be 1.4 then the SSL code will loaded correctly to allocate the Secure Socket.

#### **6 Main Build Targets**

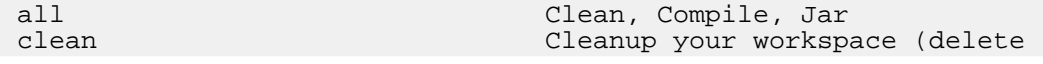

build-directory, ...) compile compile Compile your source-files<br>dist creates all distribution dist Creates all distribution archives Create a Zip and TGZ Archives with all the binary files<br>dist-bin-nosubdir-zip Create a Zip-File with all the binary files no sub directory Prepares binary distribution dist-bin-scripting-nosubdir-zip Create a Zip-File with all the binary files no sub directory Create a Tgz-File with all the binary files<br>dist-bin-zip Create a Zip-File with all the binary files dist-src Create a Zip and TGZ Archives with all source files<br>dist-src-prepare dist-src-prepare Prepares source distribution<br>dist-src-tgz entitle Create a Tgz-File with all the Create a Tgz-File with all the source files<br>dist-src-zip Create a Zip-File with all the source files info Prints a short summary of this project javadoc Creates the javadoc API documentation Create a Jar-File of your compiled classes